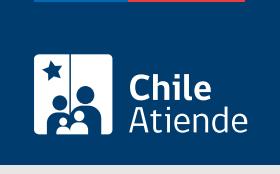

Información proporcionada por Superintendencia de Seguridad Social

# Reclamar el derecho al Subsidio por Incapacidad Laboral asociado a una enfermedad de origen común

Última actualización: 28 marzo, 2024

## **Descripción**

Permite reclamar ante la Superintendencia de Seguridad Social (SUSESO) el derecho del Subsidio por Incapacidad Laboral (SIL), asociado a una licencia médica de origen común autorizada por la Comisión de Medicina Preventiva e Invalidez (COMPIN), la unidad de licencias médicas o una Institución de Salud Previsional (ISAPRE).

#### Obtén [más información.](https://www.suseso.cl/606/w3-propertyvalue-547583.html)

El trámite lo puedes realizar durante todo el año en el sitio web de SUSESO . También en las sucursales de ChileAtiende , agendando previamente una hora si quieres planificar tu visita .

## **Detalles**

Importante :

- El Subsidio por Incapacidad Laboral tiene como propósito reemplazar las rentas de los trabajadores afectados, para que exista continuidad de ingresos.
- Las licencias médicas de origen común son aquellas que no se originan por accidentes del trabajo, trayecto hacia el lugar de trabajo o enfermedad profesional.

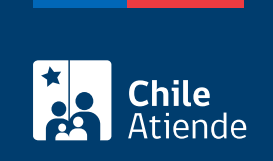

## **¿A quién está dirigido?**

Trabajadores dependientes e independientes afiliados al Fondo Nacional de Salud (Fonasa) o a una Institución de Salud Previsional (ISAPRE).

**¿Qué necesito para hacer el trámite?**

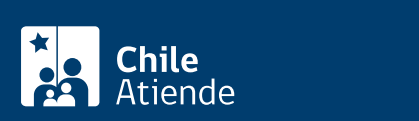

#### Cana immada que contenga:

- Descripción detallada de tu solicitud.
- o Nombre completo y RUN.
- Domicilio.
- Datos de contacto: teléfono y correo electrónico.
- o Institución de salud a la que estás afiliado: Fonasa o ISAPRE.
- Entidad reclamada: COMPIN o Caja de Compensación de Asignación Familiar (CCAF) dependiendo de quien pague el Subsidio de Incapacidad Laboral (SIL).
- Resolución que da origen al reclamo.
- Fotocopia íntegra, legible y extendida (por ambos lados) de la licencia médica reclamada, en la que conste el diagnóstico. Si se trata de una licencia médica electrónica no es necesario acompañarla.

Adicionalmente, los trabajadores dependientes tendrán que presentar:

- Fotocopia del contrato de trabajo.
- Certificado de las cotizaciones previsionales de la AFP de los últimos doce meses.
- Certificado de las cotizaciones de salud (si está afiliado a una ISAPRE) de los seis meses anteriores a la licencia médica.

Los trabajadores independientes deberán:

- Acreditar que realizan una actividad como independientes.
- Entregar el certificado de las cotizaciones de salud (si estás afiliado a una ISAPRE) de los seis meses anteriores a la licencia médica.
- Presentar el certificado de las cotizaciones previsionales de la AFP de los últimos doce meses.

Las trabajadoras del sector privado que se encuentren cesantes y embarazadas tendrán que entregar:

- Cartola o certificado de las cotizaciones de salud, correspondientes a los 24 meses anteriores al embarazo.
- Certificado de cotizaciones de la AFP de los últimos 24 meses anteriores al embarazo.
- Último contrato a plazo fijo o por faena, del sector privado, anterior al embarazo.

Importante :

- Si el trámite lo realiza otra persona en tu representación: poder simple, su cédula de identidad vigente y los documentos mencionados anteriormente.
- El trámite en línea se puede realizar con la [ClaveÚnica](/var/www/chileatiende/public/fichas/11331) o [clave de SUSESO](https://www.suseso.cl/606/w3-article-40310.html).

## ¿Cuál es el costo del trámite?

No tiene costo.

¿Cómo y dónde hago el trámite?

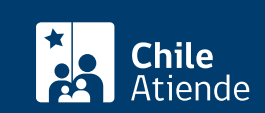

- 1. Reúne los antecedentes requeridos.
- 2. Haz clic en "Elige una opción" y luego en "Reclamar el derecho al Subsidio por Incapacidad Laboral".
- 3. Una vez en el sitio web de SUSESO, selecciona la forma de ingreso: [ClaveÚnica](/var/www/chileatiende/public/fichas/11331) o clave registrada ante SUSESO.
- 4. Haz clic en "Ingresa al formulario de reclamo" en la opción "Hacer un reclamo".
- 5. Selecciona la materia "Subsidio por Incapacidad Laboral (ISL)", submateria "Derecho a subsidio" y motivo "Mujer cesante sector privado: requisitos", "Trabajador dependiente: requisitos", o "Trabajador independiente: requisitos".
- 6. Describe en términos generales tu requerimiento donde dice "Relato", y opcionalmente, haz clic en "Incluye documentos generales" y luego en "Comenzar reclamo".
- 7. Completa y verifica tus datos personales, y haz clic en "Siguiente".
- 8. Ingresa toda la información relativa a tu solicitud (caracterización), adjunta los documentos requeridos, y haz clic en "Siguiente".
- 9. Adjunta los documentos generales, y haz clic en "Siguiente".
- 10. Completa los datos del empleador, y haz clic en "Siguiente".
- 11. Revisa el resumen de tu apelación, acepta las condiciones de ingreso y si deseas recibir la notificación por correo electrónico, y haz clic en "Siguiente".
- 12. El sistema te indicará el folio o número de ingreso, el que debes guardar para hacer seguimiento a tu caso. Recibirás un correo electrónico con el resumen del formulario.
- 13. Como resultado del trámite, habrás ingresado tu apelación.

Importante :

- Si tienes alguna duda sobre cómo apelar y hacer seguimiento a tu caso, visita la [sección "El ciclo de](https://www.suseso.cl/606/w3-propertyvalue-562466.html) [vida del reclamo" en el sitio web de SUSESO.](https://www.suseso.cl/606/w3-propertyvalue-562466.html)
- En un plazo aproximado de 30 días puedes consultar el [estado del trámite.](https://www.suseso.cl/606/w3-article-578307.html) Finalizado el análisis, SUSESO enviará el dictamen al correo electrónico o domicilio informado al momento de realizar el trámite.
- Si el caso es complejo y obliga a realizar investigaciones y diligencias probatorias, el período de respuesta puede extenderse a un máximo de seis meses.
- Si el dictamen es favorable, SUSESO notificará al organismo administrador del beneficio. En caso contrario, tendrás cinco días contados desde la notificación del dictamen [\(Ley Nº 19.880\)](https://www.bcn.cl/leychile/navegar?idNorma=210676&idVersion=Diferido) para ingresar un recurso de reposición ante SUSESO, aportando nuevos antecedentes.

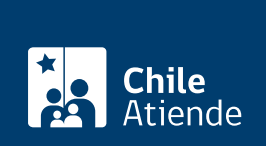

### En oficina:

- 1. Reúne los antecedentes requeridos.
- 2. Dirígete a la [oficina ChileAtiende](/var/www/chileatiende/public/ayuda/sucursales) más cercana a tu domicilio. De no ser posible, acude a una [oficina](https://www.suseso.cl/601/w3-propertyvalue-10382.html#acordeon_estamos_0) [de la Superintendencia de Seguridad Social \(SUSESO\).](https://www.suseso.cl/601/w3-propertyvalue-10382.html#acordeon_estamos_0)
- 3. Explica el motivo de tu visita: reclamar o apelar el derecho del Subsidio por Incapacidad Laboral (SIL) asociado a una enfermedad de origen común.
- 4. Entrega los antecedentes requeridos.
- 5. Como resultado del trámite, habrás ingresado tu apelación. Recibirás un comprobante, el que debes guardar para hacer seguimiento a tu caso.

Importante :

- En un plazo aproximado de 30 días puedes consultar el [estado del trámite.](https://www.suseso.cl/606/w3-article-578307.html) Finalizado el análisis, SUSESO enviará el dictamen al correo electrónico o domicilio informado al momento de realizar el trámite.
- Si el caso es complejo y obliga a realizar investigaciones y diligencias probatorias, el período de respuesta puede extenderse a un máximo de seis meses.
- Si el dictamen es favorable, SUSESO notificará al organismo administrador del beneficio. En caso contrario, tendrás cinco días contados desde la notificación del dictamen [\(Ley Nº 19.880\)](https://www.bcn.cl/leychile/navegar?idNorma=210676&idVersion=Diferido) para ingresar un recurso de reposición ante SUSESO, aportando nuevos antecedentes.

#### Link de trámite en línea:

[https://www.chileatiende.gob.cl/fichas/3982-reclamar-el-derecho-al-subsidio-por-incapacidad-laboral](https://www.chileatiende.gob.cl/fichas/3982-reclamar-el-derecho-al-subsidio-por-incapacidad-laboral-asociado-a-una-enfermedad-de-origen-comun)[asociado-a-una-enfermedad-de-origen-comun](https://www.chileatiende.gob.cl/fichas/3982-reclamar-el-derecho-al-subsidio-por-incapacidad-laboral-asociado-a-una-enfermedad-de-origen-comun)